# <span id="page-0-5"></span>Nameserver Selection

(WHM >> Home >> Service Configuration >> Nameserver Selection)

**[Overview](#page-0-1)** [What is a nameserver?](#page-0-2) [Select or disable the nameserver](#page-0-3) [Additional documentation](#page-0-4)

### <span id="page-0-1"></span>**Overview**

This interface allows you to select your server's nameserver software or to disable DNS services.

#### <span id="page-0-2"></span>**What is a nameserver?**

Nameservers match domain names to IP addresses. When a visitor attempts to find a website that your server hosts, their computer asks a name server for the IP address of the domain that they wish to view. The nameserver returns the IP address for your web server and directs the visitor to the correct page.

You **must** publish records for your domain names to nameservers so that visitors can reach those sites. These nameservers communicate with other nameservers to distribute the records of sites that your server hosts. The propagation period is the amount of time that it takes for a domain's DNS records to spread across the Internet.

**Important:**

We recommend that you do **not** start your nameservers unless you plan to use them.

**Note:**

A website's record may require up to one week to propagate.

### <span id="page-0-3"></span>**Select or disable the nameserver**

To select your server's nameserver software, perform the following steps:

- 1. Select one of the following options:
	- BIND

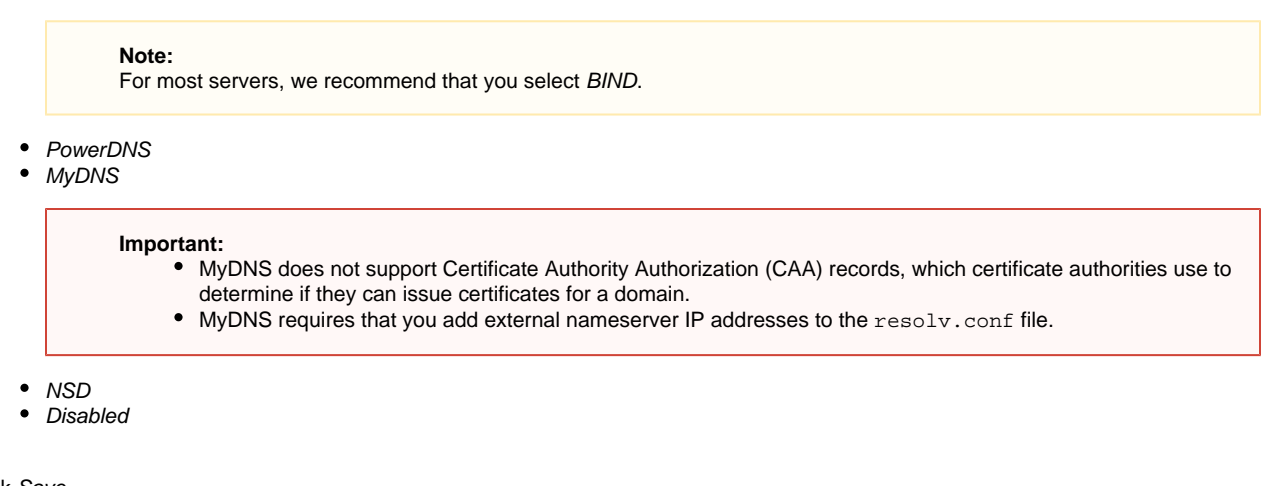

## 2. Click Save.

#### <span id="page-0-4"></span><span id="page-0-0"></span>**Additional documentation**

[Suggested documentation](#page-0-0)[For cPanel users](#page-1-2)[For WHM users](#page-1-1)[For developers](#page-1-0)

- [Nameserver Record Report](https://documentation.cpanel.net/display/76Docs/Nameserver+Record+Report)
- [Nameserver Selection](#page-0-5)
- [Perform a DNS Cleanup](https://documentation.cpanel.net/display/76Docs/Perform+a+DNS+Cleanup)
- [The swapip Utility](https://documentation.cpanel.net/display/76Docs/The+swapip+Utility)
- **[Basic WebHost Manager Setup](https://documentation.cpanel.net/display/76Docs/Basic+WebHost+Manager+Setup)**
- <span id="page-1-2"></span>• [Track DNS](https://documentation.cpanel.net/display/76Docs/Track+DNS)
- [Zone Editor](https://documentation.cpanel.net/display/76Docs/Zone+Editor)
- <span id="page-1-1"></span>[How to Set Up Nameservers in a cPanel Environment](https://documentation.cpanel.net/display/CKB/How+to+Set+Up+Nameservers+in+a+cPanel+Environment)
- [How to Use MyDNS-NG](https://documentation.cpanel.net/display/CKB/How+to+Use+MyDNS-NG)
- [How to Configure Reverse DNS for BIND in WHM](https://documentation.cpanel.net/display/CKB/How+to+Configure+Reverse+DNS+for+BIND+in+WHM)
- [Nameserver Record Report](https://documentation.cpanel.net/display/76Docs/Nameserver+Record+Report)
- [Nameserver Selection](#page-0-5)
- <span id="page-1-0"></span>[WHM API 1 Functions - has\\_local\\_authority](https://documentation.cpanel.net/display/DD/WHM+API+1+Functions+-+has_local_authority)
- [WHM API 1 Functions update\\_nameservers\\_config](https://documentation.cpanel.net/display/DD/WHM+API+1+Functions+-+update_nameservers_config)
- [UAPI Functions DCV::check\\_domains\\_via\\_http](https://documentation.cpanel.net/display/DD/UAPI+Functions+-+DCV%3A%3Acheck_domains_via_http)
- [UAPI Functions DNS::has\\_local\\_authority](https://documentation.cpanel.net/display/DD/UAPI+Functions+-+DNS%3A%3Ahas_local_authority)
- [cPanel API 2 Modules ZoneEdit](https://documentation.cpanel.net/display/DD/cPanel+API+2+Modules+-+ZoneEdit)